# **Lesson 26 Create Loans with the Calculator**

**Prerequisites Lesson 1 Lesson 6 or 7**

**The primary purpose of the loan calculator is to allow you to do some fairly complex loan calculations easily.**

**It has a secondary purpose - You can add a loan you have calculated directly into the database.** There are several limitations on this ability and it does not enter as much setup data as you can **enter manually. You can however go back to the View/Edit/Post dialog and fill in the additional information.**

**As you go through this lesson you will think of perhaps a dozen questions it does not answer.** The purpose of this lesson is to teach you how to create a new loan directly from the calculator. It is not the intention of this lesson to teach you all the possibilities of how to actually use the **calculator.**

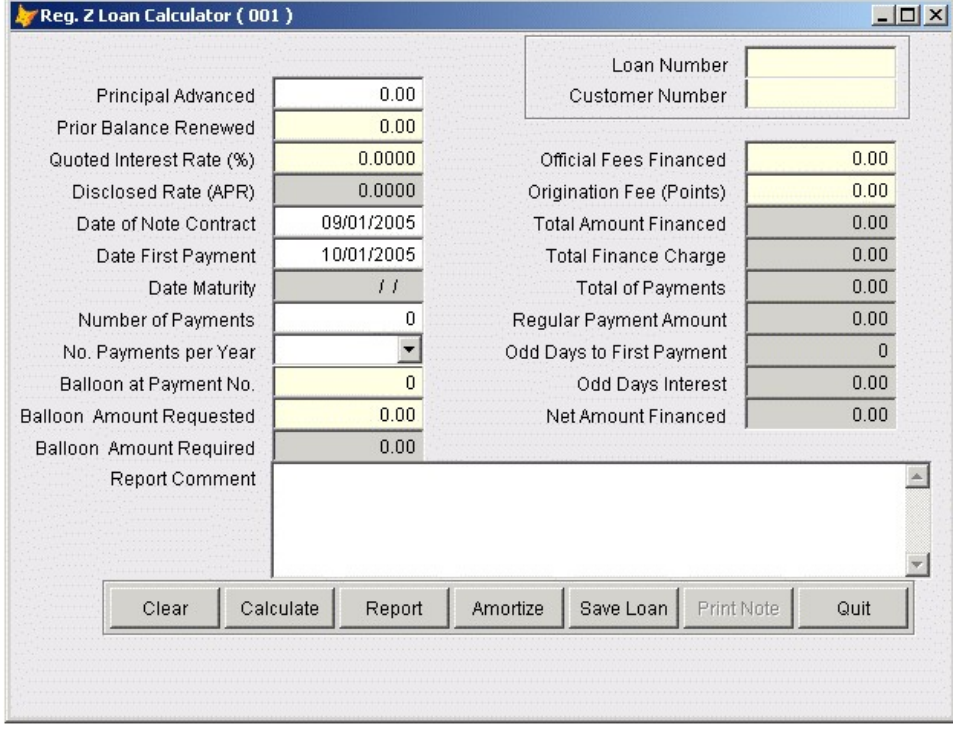

**From the Utilities Manu, Select Loan Calculator.**

**create\_11495\_1.png**

The calculator screen is rather busy. It asks for fundamental data about a loan and displays a lot of

**detail back.**

**As with the other LoanMaster dialogs, the white fields are required, the yellow fields are optional and they grey fields are display only.**

**You will be calculating a loan for Customer Number 20215, Gary Audet. This is a real estate loan for the purchase of a lot and we will be charging two points.**

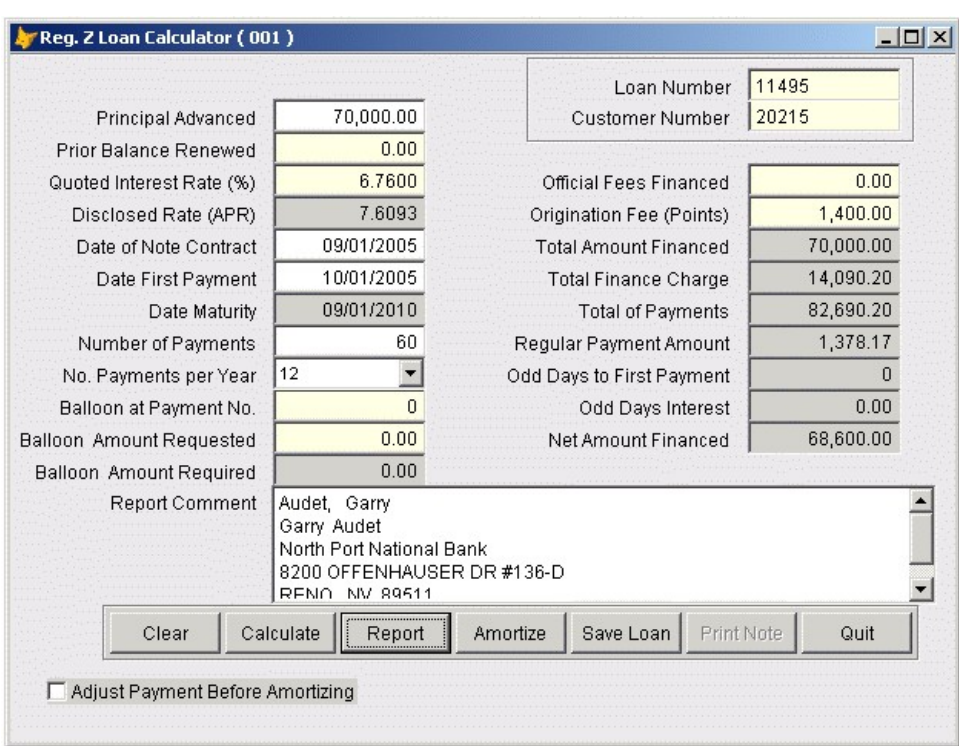

**create\_11495\_2.png**

**At this point, you will NOT see the customer name and address data. It will come later.**

**Enter the Principal Advanced \$70,000.00 Tab twice Enter the rate 6.76 Tab to the Note Date. This date will default to the system date. You can change it if you need to.**

**Tab - Date First Payment.**

**This date will default to one month after the default date of the note. Again, you may change it.**

**Tab to Number of Payments - Enter 60**

**tab to No Pmts per Year Select 12**

**Tab to or click on Official Fees Financed and enter 1,400.00**

**Click on the Calculate button Note the results**

**Modify anything you like and re-click the Calculate button. Notice how the results change. This is an excellent tool for the negotiation stage where you and the borrower are attempting to arrive at suitable initial terms to produce a payment the borrower can live with.**

**Click on the Loan Number field and enter 11495 Click on the Customer Number field and enter 20215**

**Note that when you enter the customer number, that the customer name and address information is retrieved and displayed. In the text box at the bottom of the calculator.**

**Next print the Report button. The following report will be printed.**

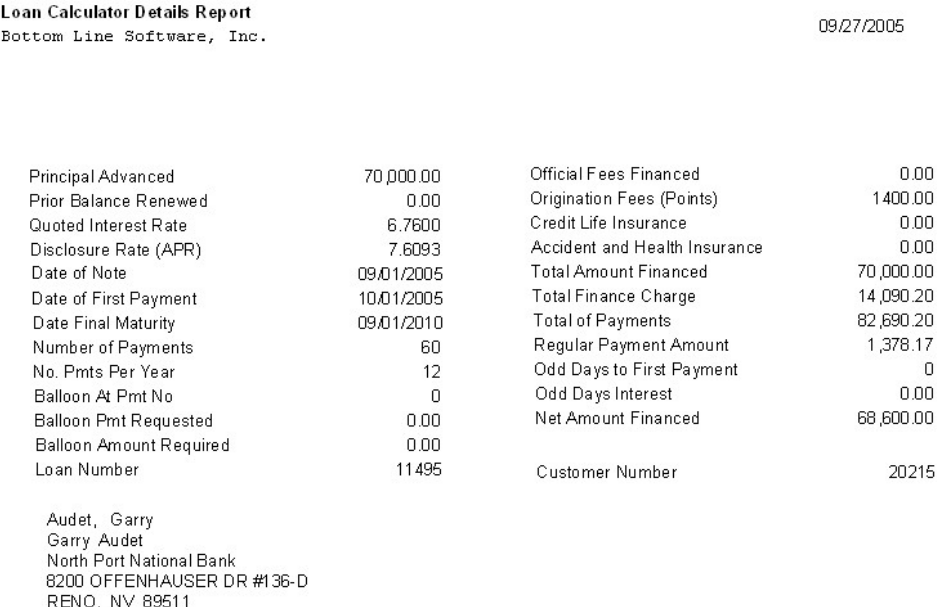

Principal Advanced

70000.00

### **create\_11495\_3.png**

You can modify or add to the text in the comment field before printing the report if you like. There is however a practical limit of two lines of text. If you enter more than that it will overprint **the Principal advanced line at the bottom of the report.**

Now click on the Save Loan button. The loan will be saved and added to the database as a new **loan.**

**Return to the Loan Menu, Select the View/Edit/Post dialog and look up your new loan. Loan number 11495.**

**Loan Tab:**

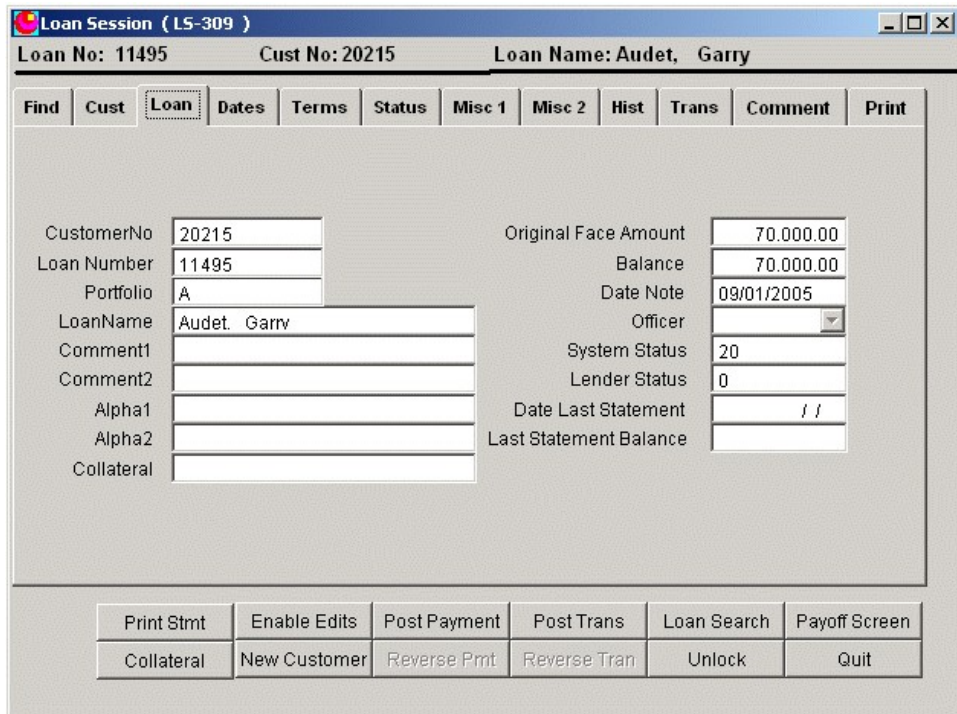

**create\_11495\_4.png**

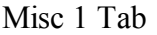

|                                                                             | Loan No: 11495 |                   |                             | <b>Cust No: 20215</b>  | Loan Name: Audet, Garry |                                                      |                                 |        |                       |        |                |       |
|-----------------------------------------------------------------------------|----------------|-------------------|-----------------------------|------------------------|-------------------------|------------------------------------------------------|---------------------------------|--------|-----------------------|--------|----------------|-------|
| Find                                                                        | Cust           | Loan              | <b>Dates</b>                | Terms                  | <b>Status</b>           | Misc 1                                               | Misc 2                          | Hist   | <b>Trans</b>          |        | <b>Comment</b> | Print |
| <b>Origination Fee</b><br>FSB Yield to Maturity                             |                |                   |                             |                        | 1400.00<br>7.609328     | Mail Code<br>Payment Allocation Option<br>Loan Grade |                                 |        | A<br>$\mathbf 0$<br>B |        |                |       |
| Org Fees Unamortized<br>Org Fees Earned YTD<br><b>FSB Capitalized Costs</b> |                |                   |                             |                        | 1400.00                 | Guaranteed By<br>Late Charge at Day                  |                                 |        |                       |        | 10             |       |
| FSB Net Remaining Value<br>68600.00                                         |                |                   |                             |                        |                         | Profit Share Pct Int                                 |                                 |        |                       | 0.0000 |                |       |
| Org Fee Amortization Method<br>Rate Adjusts                                 |                |                   |                             | $\left  \cdot \right $ | 91                      | Profit Share Pct Prn<br>Profit Share Pct LC          |                                 |        |                       |        | 0.0000         |       |
| Disclosed APR                                                               |                |                   |                             |                        | 7.6093                  |                                                      | 0.0000<br>Cost Recovery Percent |        |                       |        |                |       |
| Maximum Late Charge                                                         |                |                   |                             |                        | 0.00                    | Remaining Cost                                       |                                 |        |                       |        |                |       |
| Minium Late Charge                                                          |                |                   |                             |                        | 5.00                    |                                                      |                                 |        |                       |        |                |       |
|                                                                             |                | <b>Print Stmt</b> |                             | <b>Enable Edits</b>    |                         | Post Payment                                         | <b>Post Trans</b>               |        | Loan Search           |        | Payoff Screen  |       |
| Collateral                                                                  |                |                   | New Customer<br>Reverse Pmt |                        |                         | Reverse Tran                                         |                                 | Unlock |                       | Quit   |                |       |

**create\_11495\_5.png**

## **FSB Yield to Maturity**

**This is the yield to maturity as specified by the FSB regulation that requires amortizing origination** fees over the life of the loan. You can calculate this and enter it manually If you do not use the **calculator to add the loan but it is much easier to use the calculator.**

**Org Fees Unamortized.**

Since the loan is brand new. No fees have been earned and the entire 1,400.00 is still unamortized.

**FSB Net Remaining Value.**

**This is the present value of the remaining payment stream. If you are familiar with financial calculators and the PV key on those calculators, this will make some sense. If you are not, don't** worry about it. Right now it is simply the face amount less the 1,400.00. Once the loan begins to **amortize this number will never again be computable without a TVM business calculator.**

### **Disclosed APR.**

This is the Reg Z disclosure statement APR. It will usually but not always be the same as the FSB **yield to maturity. It is not the same calculation. This calculation takes into account odd days to first payment and computes a different way.**

# **Comments Tab**

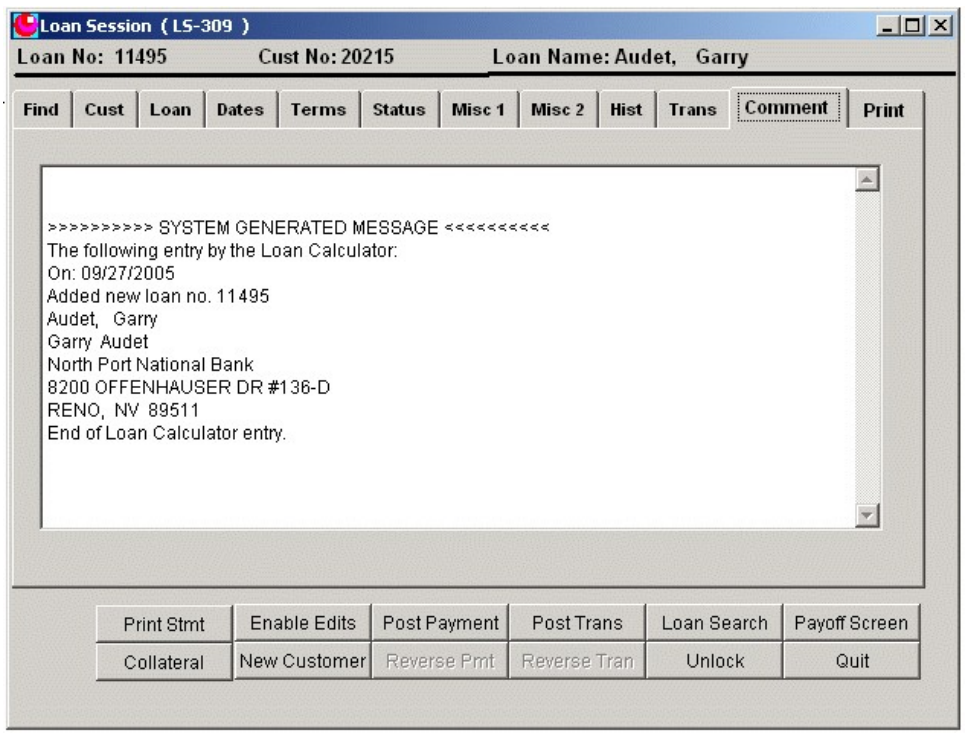

**create\_11495\_6.png**

**The calculator will add it's own comment along with any comment you add, to the customer comment field.**

|                | Loan Session (LS-309) |            |       |                       |        |                            |                         |                        |                | $ \Box$ $\times$ |  |
|----------------|-----------------------|------------|-------|-----------------------|--------|----------------------------|-------------------------|------------------------|----------------|------------------|--|
| Loan No: 11495 |                       |            |       | <b>Cust No: 20215</b> |        |                            | Loan Name: Audet, Garry |                        |                |                  |  |
| <b>Find</b>    | Cust                  | Lean       | Dates | Terms                 | Status | Misc $1$                   | Misc $2$<br>Hist        | <b>Trans</b>           | <b>Comment</b> | Print            |  |
|                |                       |            |       |                       |        |                            |                         |                        |                |                  |  |
|                | TranDate              |            | TCode |                       |        | Tran Amt Comment           |                         | PostDate               |                |                  |  |
|                | 09/01/2005            |            | 11    |                       |        | 70,000.00 Calculator Setup |                         | 09/27/2005 07:38:45 PM |                |                  |  |
|                |                       |            |       |                       |        |                            |                         |                        |                |                  |  |
|                |                       |            |       |                       |        |                            |                         |                        |                |                  |  |
|                |                       |            |       |                       |        |                            |                         |                        |                |                  |  |
|                |                       |            |       |                       |        |                            |                         |                        |                |                  |  |
|                |                       |            |       |                       |        |                            |                         |                        |                |                  |  |
|                |                       |            |       |                       |        |                            |                         |                        |                |                  |  |
|                |                       |            |       |                       |        |                            |                         |                        |                |                  |  |
|                |                       |            |       |                       |        |                            |                         |                        |                |                  |  |
|                |                       |            |       |                       |        |                            |                         |                        |                |                  |  |
|                |                       |            |       |                       |        |                            |                         |                        |                |                  |  |
|                |                       |            |       |                       |        |                            |                         |                        |                |                  |  |
|                |                       |            |       |                       |        |                            |                         |                        |                |                  |  |
|                |                       |            |       |                       |        |                            |                         |                        |                |                  |  |
|                | <b>Print Stmt</b>     |            |       | <b>Enable Edits</b>   |        | Post Payment               | Post Trans              | Loan Search            |                | Payoff Screen    |  |
|                |                       |            |       |                       |        |                            |                         |                        |                |                  |  |
|                |                       | Collateral |       | New Customer          |        | Reverse Pmt                | Reverse Tran            | Unlock                 |                | Quit             |  |

**create\_11495\_8.png**

**The calculator will also add the setup transaction to the transaction file along with a comment that the loan was setup by the calculator.**